## **How to create a Student account for World Book Wizard**

If you do not have a My World Book Account, you must create one to use *Wizard*. Follow the steps below to get started.

- 1. Enter *Wizard* directly from the super home page or from within *Student*.
- 2. If accessing from *Student*, select *World Book Wizard* from the **Quick Links** menu or under the side feature menu.

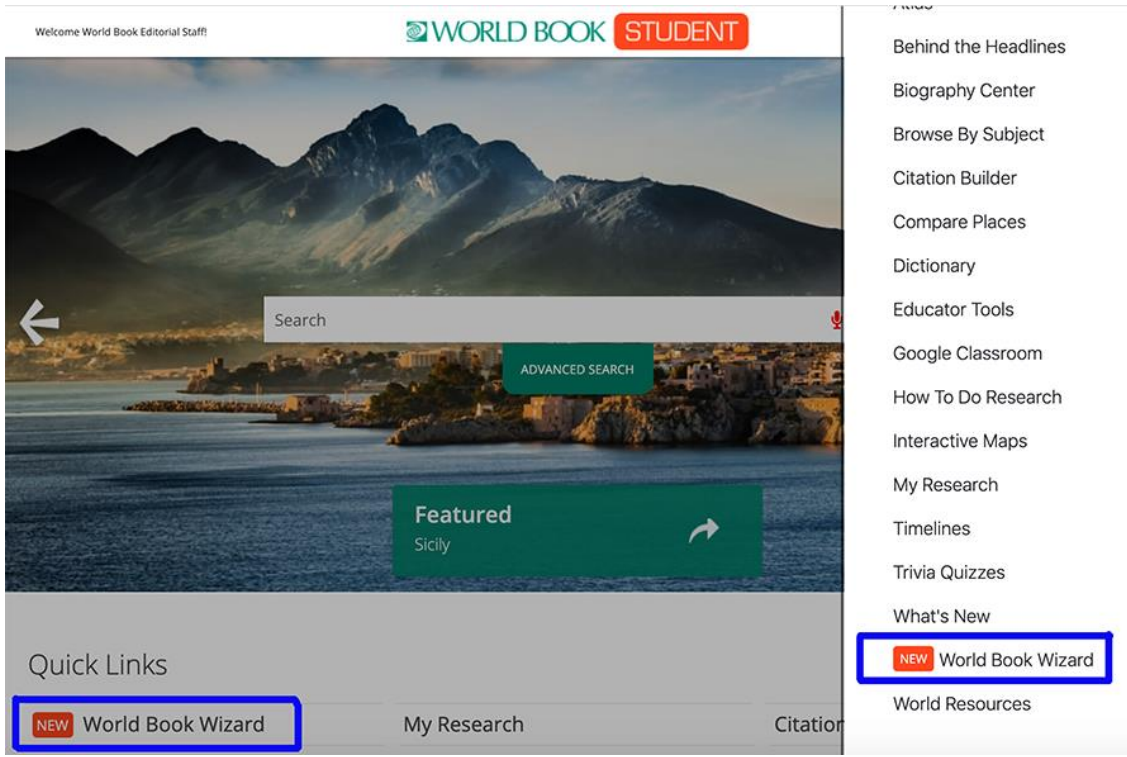

3. Select **Create an account**.

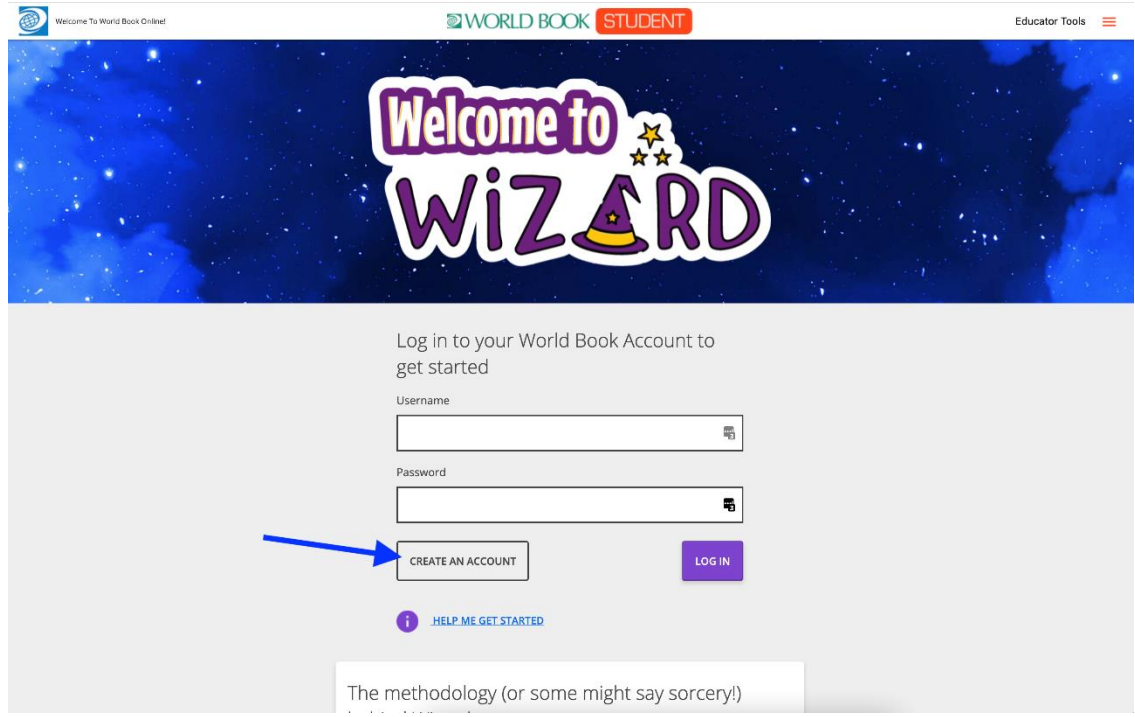

4. Fill in the form with the required information. Under **Account Type** select **Student** from the list of choices then click **Submit**.

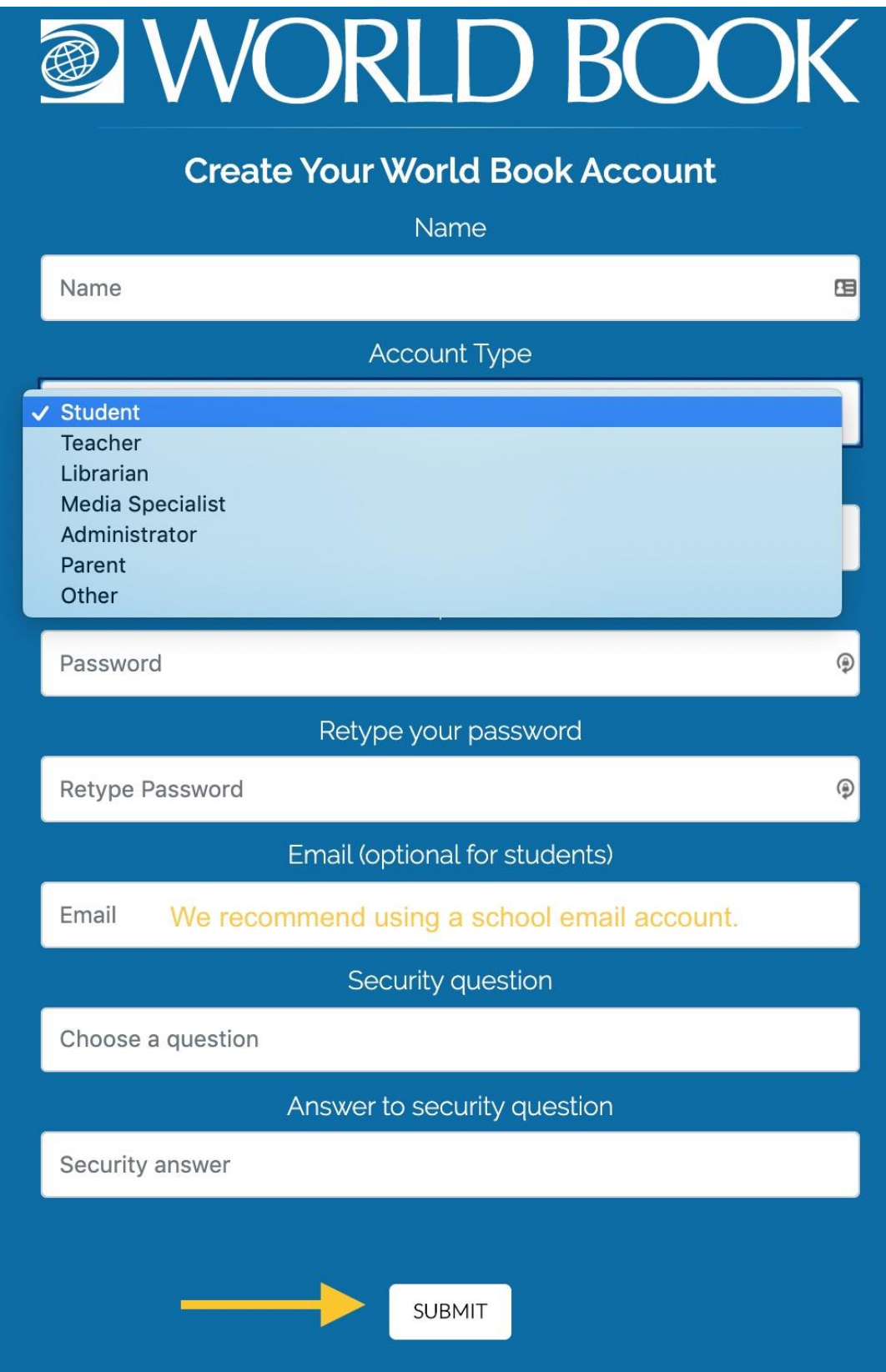

5. A message will appear confirming successful account creation. Click **ok** to proceed.

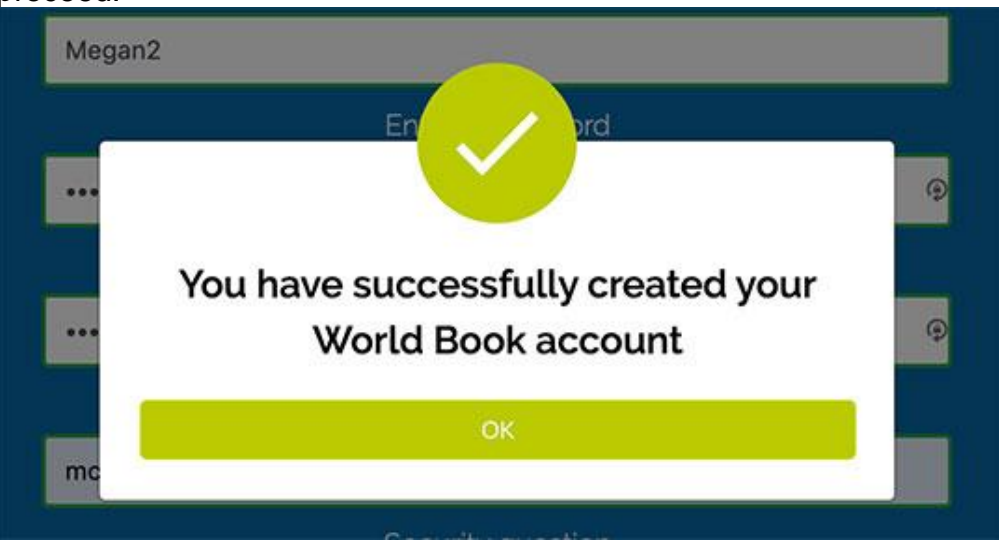

6. The login screen will pop up to allow you to log in to your newly created account. Enter the account credentials and click **Login**.

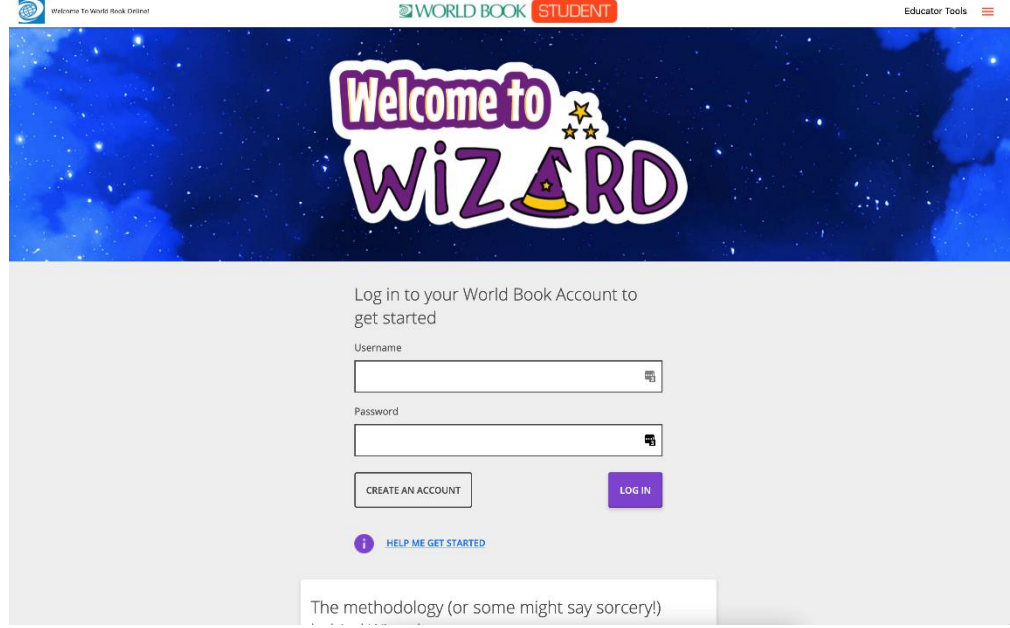

7. This will bring you to your student dashboard. You are now ready to use *Wizard*!